# **Hinweise zum kollaborativen Annotieren mit der AdA-Filmontologie**

Anton Buzal, Yvonne Pfeilschifter, João Pedro Prado, Thomas Scherer, Jasper Stratil, Rebecca Zorko und Jan-Hendrik Bakels.

BMBF-Nachwuchsgruppe "Affektrhetoriken des Audiovisuellen", *Freie Universität Berlin*.

Version 1.1 (August 2023)

© 2023. Dieses Werk steht unter [CC BY-SA 3.0](https://creativecommons.org/licenses/by-sa/3.0/deed.de) Lizenz.

## **Inhaltsverzeichnis**

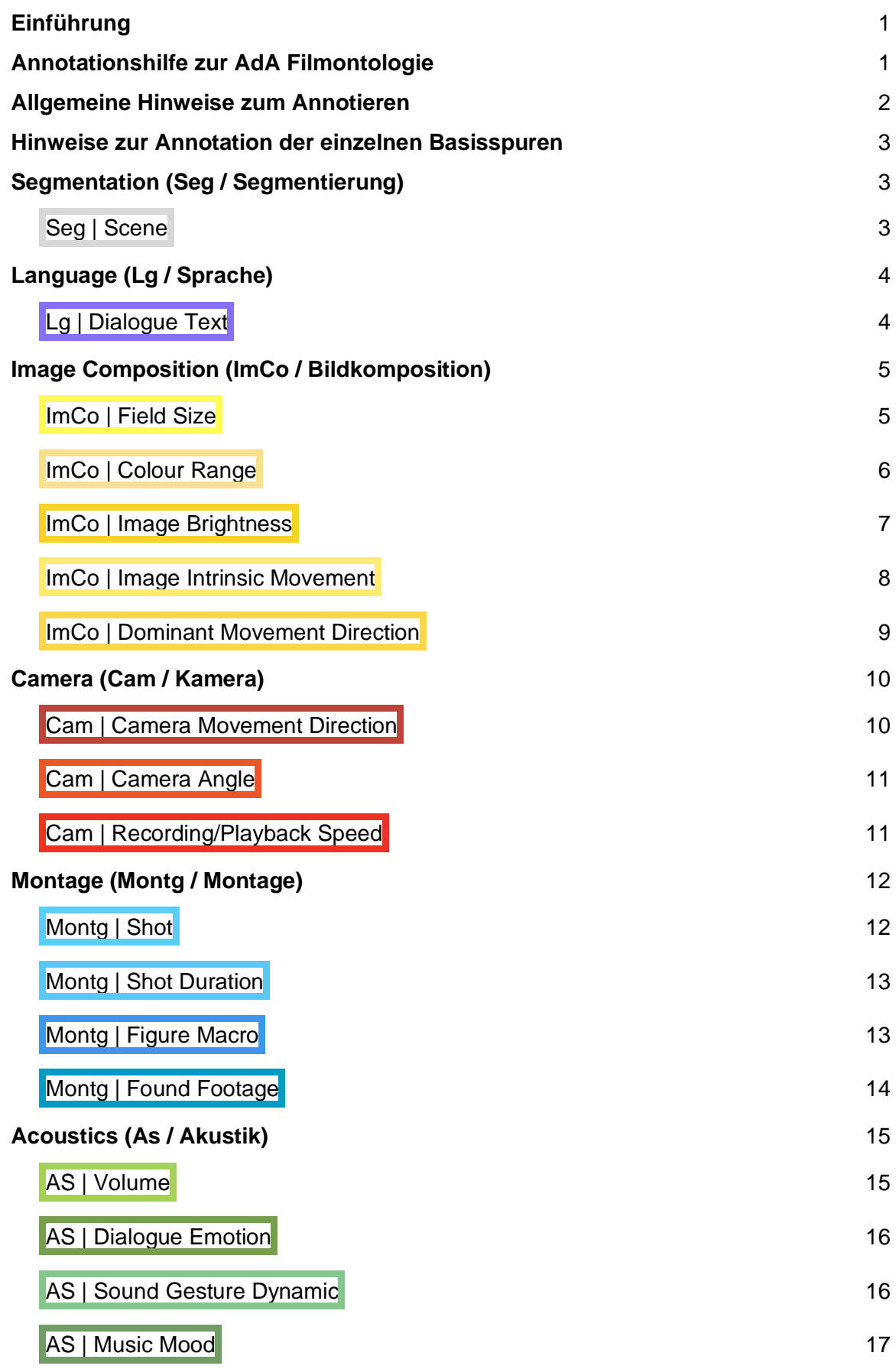

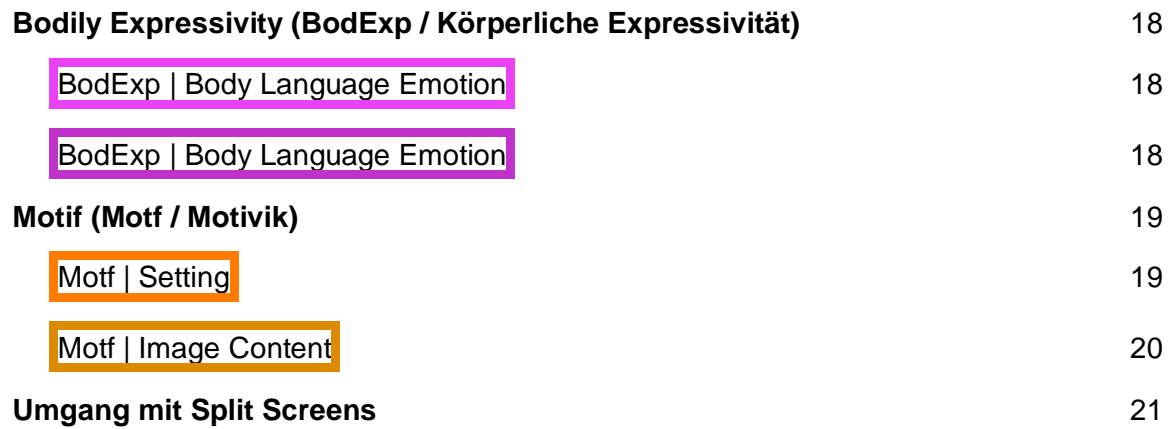

### <span id="page-3-0"></span>**Einführung**

Im Rahmen der BMBF-Nachwuchsgruppe "Affektrhetoriken des Audiovisuellen", kurz AdA (2016-2021), wurde eine systematische Methode zur Analyse von dynamischen Affizierungsmustern audiovisueller Bilder (weiter-)entwickelt, die sich auf die Erstellung und Visualisierung von Annotationen stützt. Die Zusammenarbeit von Filmwissenschaftler\*innen der *Freien Universität Berlin* und Informatiker\*innen des *Hasso-Plattner Instituts* der *Universität Potsdam* wurde vom *Bundesministerium für Bildung und Forschung* gefördert. Den Forschungsgegenstand bildeten audiovisuelle Bilder zur globalen Finanzkrise (2007–).

**Mehr Informationen zur BMBF-Nachwuchsgruppe "Affektrhetoriken des Audiovisuellen":** <https://www.ada.cinepoetics.fu-berlin.de/Ueber-Ada/index.html>

**AdA-Toolkit:** <https://www.ada.cinepoetics.fu-berlin.de/ada-toolkit/index.html>

*AdA-Filmontologie – Levels, Typen, Werte*: eine Übersicht über das systematische, filmanalytische Beschreibungsvokabular des AdA-Projekts.

*Manual: Annotieren mit Advene und der AdA-Filmontologie* – eine ausführliche Einführung in die Annotation und Arbeit mit der Annotationssoftware Advene und der AdA-Filmontologie:

### <span id="page-3-1"></span>**Annotationshilfe zur AdA Filmontologie**

Dieses Dokument bietet praktische Hinweise zum Annotieren mit der AdA-Filmontologie, d.h. mit einem Set ihrer basaler Annotationstypen. Die Annotationshilfe dient als zusätzliche Orientierungshilfe im praxisbezogenen Umgang mit den einzelnen Basisspuren, ihren jeweiligen Eigenschaften und Anforderungen. Sie basieren auf den Erfahrungen und konkreten Absprachen, die während der Annotationsprozesse im AdA-Projekt gesammelt wurden, das heißt sie stammen aus einem Projektkontext, in dem mehrere Analysierende gleichzeitig einen umfangreichen Filmkorpus konsistent beschrieben haben: Intersubjektive Abstimmung zu spezifischen Analyseentscheidungen stehen hier im Zentrum und sind das Ergebnis projektinterner Abstimmungsprozesse zwischen Expertenannotator\*innen. Einige Kommentare beziehen sich direkt auf den vom Projekt verwendeten Korpus von Finanzkrisenfilmen und -nachrichten. Nichtsdestotrotz mögen die daraus gewonnen Erkenntnisse auch für andere Zusammenhänge nützlich und hilfreich sein. Es handelt sich bei den nun folgenden Seiten um leicht überarbeitete interne Protokolle des projektspezifischen Annotationsprozesses. Dieses Dokument ist als Begleitung zur *AdA-Filmontologie* sowie zum *Annotationsmanual* zu verstehen und baut auf diesen auf. Die Links zu beiden Dokumenten sind oben auf dieser Seite zu finden, im Folgenden wird mehrfach auf sie verwiesen.

### <span id="page-4-0"></span>**Allgemeine Hinweise zum Annotieren**

Bevor mit dem Annotieren begonnen wird, ist zunächst Folgendes zu beachten:

- der eigenen Intuition und Seherfahrung vertrauen
- Arbeitssessions an Szenen orientieren (im Normalfall ca. 4-5 Std. für eine Session)
- bei Unsicherheiten, wie Einzelfälle zu annotieren sind, kann es hilfreich sein, besagte Stellen zu markieren, z.B. durch ein Stichwort (*tbd* für to be discussed) nach dem das Annotationspaket durchsucht werden kann, und sie mit den Seheindrücken und Annotations-Erfahrungen anderer abzugleichen
- überlappende Annotationen sind zu vermeiden, als bewusst eingesetztes Werkzeug in Spezialfällen aber in Ordnung (z.B. überlappende Musikstücke)

### <span id="page-5-0"></span>**Hinweise zur Annotation der einzelnen Basisspuren**

### <span id="page-5-1"></span>**Segmentation (Seg / Segmentierung)**

Unter Segmentation (Seg) fallen zum Beispiel Spuren, die Argumentationseinheiten (*Seg | Argumentation Unit*) oder Szenengrenzen (*Seg | Scene*) abbilden. Sie gliedern den Film oder das Video in zusammenhängende Abschnitte.

### <span id="page-5-2"></span>Seg | Scene

Sofern die zu annotierende Videosequenz einige Minuten überschreitet, sollte sie zunächst in Szenen unterteilt werden. Für jede Szene wird auf der Spur *Seg | Scene* eine Annotation erstellt. Die Szenengrenzen sind nicht immer eindeutig und können daher mit einer anderen Person besprochen werden, die ebenfalls den ganzen Film gesichtet hat. Nach einer Einigung über alle Szenengrenzen sollten Anfang und Ende der Annotationen frame-genau geprüft werden.

- Die Szeneneinteilung kann auch als Einteilung von Arbeitspaketen dienen, da Szenen meist – wenn auch nicht notwendigerweise – zwischen 1 und 5 Minuten lang sind. Die Annotation aller Basisspuren einer Szene bzw. eines Arbeitspakets dauert i.d.R. 3 bis 8 Stunden, also 1 bis max. 2 Arbeitstage.
- Erprobtes Vorgehen: 2–3 Annotator\*innen schauen unabhängig voneinander den ganzen Film und teilen ihn danach in Szenen. Dann findet ein Vergleich bzw. eine Redaktionsrunde statt, um finale Szenengrenzen festzulegen - im Idealfall wird dazu eine Person miteinbezogen, die den ganzen Film gesichtet, aber noch nicht in Szenen eingeteilt hat.
- Szenen sollten als Wahrnehmungseinheiten annotiert werden, sich also an narrativen Einheiten oder gestalterischen Brüchen in der Komposition orientieren, häufig gibt es audiovisuelle Marker wie den Einsatz von Musik oder Schwarzblenden.

### <span id="page-6-0"></span>**Language (Lg / Sprache)**

Unter Language (Lg) fallen Spuren, in denen die gesprochene Sprache transkribiert wird (*Lg | Dialogue Text*), oder auch im Film sichtbare Schriftsprache annotiert werden kann (*Lg | Text Diegetic und Lg | Text Nondiegetic*).

### <span id="page-6-1"></span>Lg | Dialogue Text

Sollte eine Untertitel-Datei vorhanden sein, kann die Annotation dieser Spur beschleunigt werden. Ansonsten wird die Spur mit Transkripten des gesprochenen Dialogs befüllt. Die Annotationsgrenzen sind dabei frei setzbar und sollten Sprecheinheiten, bzw. Phrasen entsprechen. Das heißt, bei einer (deutlichen) Sprechpause bleibt die Spur frei. Auch der Wechsel der sprechenden Person wird durch Annotationsgrenzen markiert.

Die Annotationslängen sollten ungefähr der hörbaren Dauer des Dialogs entsprechen, um einen Eindruck des Sprechrhythmus gewinnen zu können.

- Es ist meist sinnvoll, erst die Annotationen anhand der hörbaren Sprecheinheiten zu erstellen, und sie danach, in einem zweiten Durchgang, mit der Transkription zu befüllen.
- Hinweis zur Annotation mit Advene (siehe *Annotationsmanual*): Für längere Sprecheinheiten eignet sich die '*Edit View*', zum Korrekturlesen die '*Transkript View*'.
- neue Einheit bei Sprecherwechsel und bei längeren, markanten Pausen sowie bei erkennbaren Umbrüchen (Sinneinheiten; diese können z.B. auch durch die Montage unterstützt werden)
- zeitliche Verortung einzelner Keywords bei späterer Durchsuchung der Annotationen wird bei großen Sprecheinheiten schwieriger
- Deutlich verstehbare Songtexte in Dialogue Text annotieren
- Gesang, der von Dialog überlagert wird, schwer verständlich ist sowie "wohos" und "yeahs" nicht annotieren
- Geräusche wie klatschen, lachen, pfeifen in Sound Gesture Dynamics annotieren, nicht in dieser Spur; sind sie Teil einer sprachlichen Äußerung (z.B. lachen in einem Satz), können sie aber Marker für Emotionen sein
- Versprecher (z.B. bei Bundestagsreden) mit (sic) markieren und evtl. das Gemeinte in Klammern notieren; nur in sehr auffälligen Fällen annotieren

### <span id="page-7-0"></span>**Image Composition (ImCo / Bildkomposition)**

Unter Image Composition (ImCo) fallen Spuren, die Aspekte der Bildgestaltung betreffen, wie die Einstellungsgröße (*ImCo | Field Size*) oder die relative Helligkeit von Einstellungen (*ImCo | Image Brightness*). Es geht nicht um Vollständigkeit, sondern um das Festhalten der wichtigsten Seheindrücke, immer im Hinblick auf den Standard der zu annotierenden Sequenz bzw. des Videos.

### <span id="page-7-1"></span>ImCo | Field Size

Auch für diese Spur ist die Vergleichbarkeit innerhalb des zu annotierenden Videos wichtiger als absolute Werte, denn im Übergang von einer Einstellungsgröße zur nächsten gibt es einen uneindeutigen Grenzbereich. Verengungen und Weitungen im Verlauf der Einstellungen sollten durch die Annotationswerte nachzuvollziehen sein. Allerdings sollen die Werte der Einstellungsgröße innerhalb eines Videos konsistent verwendet werden.

- Hinweis zur Annotation mit Advene (siehe *Annotationsmanual*): Diese Spur wird durchgängig annotiert, also: zunächst alle Annotationen der Spur *Seg | Shot* auf die Spur *ImCo | Field Size* kopieren, und ihren Inhalt mit der Funktion '*Search/replace*' löschen. Dann empfiehlt sich der '*Quickedit*' in Kombination mit dem '*Quickfill*', um die Einstellungsgrößen für jede Einstellung schnell zu annotieren.
- möglichst die dominante Entwicklung nachzeichnen, da nur ein [TO] pro Annotation möglich ist, um einen Verlauf zweier Werte zu annotieren
- kritisches Hinterfragen von Extremwerten (*extreme long shot* bzw. *extreme closeup*)  $\rightarrow$  Verwendung nur für Akzente und damit relativ seltener Einsatz
- bei zwei Bezugsgrößen für eine entscheiden; **nur im Notfall** *neither* annotieren
- *neither* für Zwischentexte, animierte Grafiken und ähnliches annotieren
- identische Einstellungsgrößen am Ende noch einmal überprüfen  $\rightarrow$  "Wird bei gleichem Referenzobjekt auch gleich annotiert?"
- gleiche Einstellungen können unterschiedlich annotiert werden, wenn sich der Fokus und damit die Bezugsgröße innerhalb des Bildes verändert
- Umgang mit Objekten ohne Referenzgröße → Einstellungsgröße über Kontext ermitteln (Eindruck von Nähe/Distanz im Verhältnis zu den Einstellungen davor und danach)
- Umgang mit Objekten ohne Referenzgröße und Kontext (z.B. Zeitungsartikel)  $\rightarrow$  als *neither* annotieren (z.B. Dokument ohne Bezug zu einem menschlichen Raum)
- Annotation von Fotos: ob die Einstellungsgröße sich auf den Inhalt des Fotos oder das Foto als Objekt bezieht, ist abhängig vom Objektcharakter des Fotos  $\rightarrow$  ist das Foto als Objekt zu erkennen und in einem Raum verortet (z.B. in einem Bilderrahmen auf einem Tisch), bezieht sich die Einstellungsgröße auf das Foto als Objekt; dominiert das im Foto Abgebildete und ist es kaum als Foto an sich zu verorten, bezieht sich die Einstellungsgröße auf das im Foto Abgebildete
- die Annotation der Einstellungsgröße bei Situationen mit einem/r Nachrichtensprecher\*in in Kombination mit einem oder mehreren zusätzlich eingeblendeten Bildern, orientiert sich an der Einstellungsgröße bezogen auf den/die Nachrichtensprecher\*in

### <span id="page-8-0"></span>ImCo | Colour Range

Beim Annotieren der Farben einer Einstellung wird die auffälligste Farbe zuerst genannt. Das ist häufig auch die Farbe, die die größte Fläche abdeckt - aber nicht unbedingt. So sollen die wichtigsten Farben der ganzen Einstellung nacheinander genannt werden, in absteigender Reihenfolge.

- diese Spur wird durchgängig annotiert, aber nicht zwangsläufig auf Einstellungsebene → größere Bezugseinheit wählen
- nicht einzelnen Bildern gerecht werden, sondern Farbräume charakterisieren
- Annotation ausschließlich mit der reduzierten Farbauswahl:

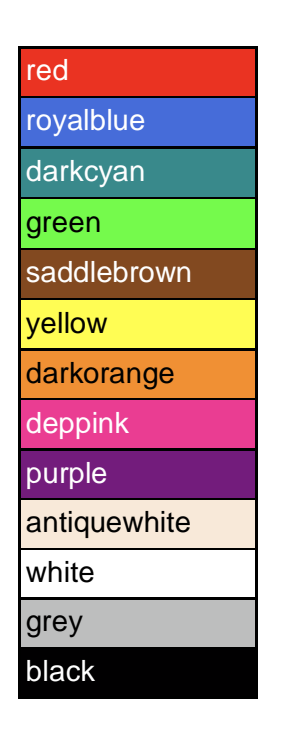

- Ziel ist die Annotation aller bildbestimmenden Farben, d.h. auch möglicher Akzentfarben, unter der Prämisse, dass pro Einheit maximal 4, in Ausnahmefällen 5 Farben annotiert werden
- Tendenz zu eher kleinen Einheiten v.a. im Dokumentarfilm kein Problem, solange dadurch kein Mehraufwand entsteht (kleinere Einheiten können z.B. auch ein Ergebnis im Unterschied zum Spielfilm darstellen)
- für Schwarz-Weiß-Bilder in Klammern *(bw)* zusätzlich annotieren; wird ein farbiges Bild innerhalb einer Einstellung schwarz-weiß, die gesamte Einstellung als *(bw)* annotieren; Bilder, die lediglich schwarz und weiß sind (z.B. abgefilmte Dokumente) werden nicht automatisch als *(bw)* annotiert, sondern nur wenn es sich auch dezidiert um einen Schwarz-Weiß-Look handelt
- Hautfarbe im Normalfall nicht annotieren, falls relevant mit vorhandenen Farbwerten annotieren
- wiederkehrende/kontinuierliche kleine Grafikeinheiten, die in der Postproduktion über das Bild gelegt werden (Bauchbinden, TV-Logos etc.) bei Farben berücksichtigen, wenn auffällig

#### <span id="page-9-0"></span>ImCo | Image Brightness

Alle Spuren, aber besonders die Annotationstypen der Kategorie Bildgestaltung, werden mit Bezug auf einen Standard bzw. einen Mittelwert des Videos annotiert. Eine Einstellung in einem generell dunklen Film kann somit schon bei einer im Vergleich zu anderem Bildmaterial mittleren Helligkeit als "bright" annotiert werden.

- diese Spur wird durchgängig annotiert, aber nicht zwangsläufig auf Einstellungsebene → größere Bezugseinheit wählen
- nicht einzelnen Bildern gerecht werden, sondern Helligkeitsräume charakterisieren
- um innerhalb eines Videos eine relative Einheitlichkeit der Helligkeitsskala zu erhalten, können für den jeweiligen Film Beispiel-Screenshots für jeden Helligkeitswert erstellt werden, die bei Grenzfällen und Unsicherheiten zurate gezogen werden oder auch als regelmäßiger Abgleich für die eigene Wahrnehmung genutzt werden können, um unterschiedliche Wahrnehmungsweisen durch unterschiedliche Bildschirme oder unterschiedliche Helligkeiten der Umgebung der annotierenden Person auszugleichen

#### <span id="page-10-0"></span>ImCo | Image Intrinsic Movement

Diese Spur soll den Eindruck allgemeiner Bewegtheit des Bildes festhalten. Dabei werden sowohl die Stärke der Bewegung berücksichtigt als auch wieviel Raum sie im Bildausschnitt einnimmt. Letztendlich zählt der Bewegungseindruck, wobei auch Kamerafokus und Aufmerksamkeitslenkung eine Rolle spielen – Bewegung im Vordergrund ist auffälliger als in einem unscharfen Hintergrund. *ImCo | Image Intrinsic Movement* wird durchgängig annotiert, der Wert 0 ist nicht auf Freeze Frames beschränkt, sondern kann auch für ganz minimale Bewegung einer Einstellung verwendet werden, wenn diese erst beim 2. Sehen bemerkt wird.

- wird durchgehend annotiert (auch 0 für statische Bilder)
- Mehrheit sollte in *2* oder *1* eingeordnet werden, 3 nur für Extremwerte (Bewegung wird häufig zu hoch eingeschätzt!)
- für statische Bilder, die von einzelnen Bewegungen durchbrochen werden (z.B. ein Auto im Bildhintergrund) *[VS]* annotieren, z.B. *0,[VS],1* (in dieser Reihenfolge!) → Voraussetzung: zwei Kräfte/Bewegungsdimensionen stehen sich gegenüber
- Bilder mit konstanter minimaler Bewegung im Bild (z.B. Blätterrauschen) nicht mit [*VS]* annotieren
- bei klaren Hintergrund-Vordergrund-Dynamiken *[VS]* annotieren
- verändert sich die Bewegtheit im Laufe der Einstellung mit *[TO]* arbeiten
- *[TO]* verwenden für Hin-und-Her-Modulationen (1→ 2→ 1→ 2 entspricht *1,[TO],2*); bei eindeutiger Reihenfolge natürlich auch in dieser annotieren
- wenn sowohl *[TO]* als auch *[VS]* annotiert werden kann, für den stärkeren Eindruck entscheiden
- Auf- und Abblenden des gesamten Bildes nicht berücksichtigen
- Bewegungen im und des Bildes zum Bewegungseindruck hinzuzählen, z.B. ein einfliegendes Bild
- Helligkeitsdynamiken, wie z.B. durch Auf- und Abblenden oder Timelapses fallen zwar eher in die Spur *Image Brightness* (durch [TO] kenntlich machen!) aber können auch einen Bewegungseindruck auslösen oder verstärken: wenn auffällig, dann berücksichtigen
- Schriftbewegungen finden auf einer anderen Ebene des Bewegtseins statt als die Bewegung 'im' Bild (Prinzip des Layerings beeinflusst den Seheindruck) → Bilder mit Texteinblendungen werden immer mit *[VS]* annotiert (Bewegungseindruck des Bildes,*[VS],*Bewegungseindruck der Schrift; in dieser Reihenfolge!*);*
- Split Screen: bei unterschiedlicher Bewegtheit die Werte kommasepariert annotieren (ebenso wie bei *Field Size*, siehe Abschnitt *Umgang mit Split Screens* am Ende des Dokuments)
- Schwierigkeiten bei der Unterscheidung von bildintrinsischer Bewegung und Kamerabewegung bei digital generierten Bewegungen  $\rightarrow$  Trennung nach Seheindruck/Intuition, im Zweifelsfall als bildintrinsische Bewegung annotieren

→ auf jeden Fall sicherstellen, dass mit *Dominant Movement Direction* und *Camera Movement Direction* insgesamt alle entscheidenden Bewegungen erfasst sind

- evtl. wie bei *Image Brightness* Standardwerte für den Film festlegen
- Nachrichten-Formate : *1,[VS],0* für die Studiosituation vor dem Greenscreen annotieren, sofern dieser statisch ist

#### <span id="page-11-0"></span>ImCo | Dominant Movement Direction

Diese Spur wird selektiv annotiert, am besten direkt nach der Annotation der Spur *ImCo | Image Intrinsic Movement*. Dabei kommt es auf eine deutliche Richtung der Bewegung an, bzw. starke Bewegungen in verschiedene Richtungen im Falle vom Wert 'undirected'.

- bei Wert 0 für *Image Intrinsic Movement* wird hier keine Bewegungsrichtung annotiert
- nicht alle Bewegungsrichtungen innerhalb einer Einstellung, sondern nur die dominante/betonte Bewegungsrichtung annotieren  $\rightarrow$  gibt es keine dominante Bewegung, wird nichts annotiert
- *undirected* als Wert für sprechende, gestikulierende Menschen. Allerdings nur, wenn eine dominante Bewegung vorhanden ist!  $\rightarrow$  auch hier gilt: im Zweifelsfall keine Annotation (bedeutet: eine wild gestikulierende Person annotieren, eine ruhig sprechende Person nicht annotieren)
- die Werte *outward* und *inward* beziehen sich *nicht* auf On und Off, sondern bezeichnen Bewegungen der *konzentrischen Ausdehnung* (z.B. Wassertropfen auf Wasseroberfläche) *bzw. des Zusammenziehens* (z.B. Abfluss oder schwarzes Loch)

### <span id="page-12-0"></span>**Camera (Cam / Kamera)**

Die Kategorie *Camera* versammelt Spuren, welche kameraspezifische Qualitäten des Bildmaterials beschreiben, wie die Kameraperspektive (*ImCo | Camera Angle*) oder das Verhältnis von Aufnahme- zu Wiedergabegeschwindigkeit *(ImCo | Recording/Playback Speed*). Sofern eine Einstellung mehrere kameraspezifische Eigenschaften aufweist, wie einen Schwenk nach links, gefolgt von einem Schwenk nach rechts, werden die Werte hintereinander in chronologischer Reihenfolge genannt. Es wird nach Wichtigkeit und Deutlichkeit annotiert: Ganz leichte Untersichten oder minimale Kamerabewegungen werden nur annotiert, wenn die annotierende Person sie als deutlich und relevant wahrnimmt.

#### <span id="page-12-1"></span>**Cam | Camera Movement Direction**

In manchen Fällen muss die annotierende Person entscheiden, ob Bewegungen hier, oder unter *ImCo | Image Intrinsic Movement* annotiert werden – beispielsweise bei der Aufnahme aus einem Fahrzeug heraus. Ist es deutlich die Kamera, die sich an der Landschaft vorbei bewegt, wird die Bewegung als Kamerabewegung annotiert. Entsteht aber der Eindruck, das Bild selbst bewegt sich, wie beim Vollbild auf fließendes Wasser oder ziehende Wolken, wird Bild-intrinsische Bewegung annotiert, obwohl auch eine stetige Kamerafahrt den Eindruck erwecken oder verstärken kann. Wird mit der Mehrdeutigkeit der Bewegung gespielt, liegt es im Ermessen der annotierenden Person, wie die Bewegung annotiert wird.

- diese Spur wird selektiv annotiert
- Minimalbewegungen werden nicht annotiert; dominante Bewegungen erfassen, um den Seheindruck wiederzugeben
- *undirected* als Wert zur Annotation von *shaky* Kamerabewegungen; *undirected* nicht zwingend immer bei *shaky* Kamerabewegungen annotieren, sondern nur wenn dominant für Bewegungseindruck
- Split Screen (siehe auch Abschnitt *Umgang mit Split Screens* am Ende des Dokuments): bei unterschiedlicher Bewegtheit bzw. Bewegungsrichtung die Werte kommasepariert annotieren (ebenso wie bei *Field Size*)
- komplexe Kamerabewegungen dürfen mit vielen Werten beschrieben werden, evtl. passt auch *undirected*
- *circle* annotieren, wenn die Kreisbewegung deutlich erkennbar ist
- Schwierigkeiten bei der Unterscheidung von bildintrinsischer Bewegung und Kamerabewegung bei digital generierten Bewegungen (siehe *Image Intrinsic Movement*)

 $\rightarrow$  Trennung nach Seheindruck/Intuition, im Zweifelsfall als bildintrinsische Bewegung annotieren

→ auf jeden Fall sicherstellen, dass mit *Dominant Movement Direction und Camera Movement Direction* insgesamt alle entscheidenden Bewegungen erfasst sind

#### <span id="page-13-0"></span>Cam | Camera Angle

Diese Spur wird durchgängig annotiert und steht in einem engen Verhältnis mit der Spur *Cam | Camera Position*, welche die relative Höhe der Kameraposition im Verhältnis zur Standardbzw. normalen Höhe in Bezug auf den ganzen Film beschreibt. Diese Standardhöhe ist in vielen Fällen die Augenhöhe der Figuren. Der Eindruck eines hohen Kamerawinkels kann auch über eine auffallend hohe Kameraposition erreicht werden, ohne starke Neigung der Kamera. Ist dieser Eindruck deutlich, sollte er auch bei *Cam | Camera Angle* erfasst werden, da die Spur *Cam | Camera Angle Vertical Positioning* nicht zu den Basisspuren zählt.

- auch Zwischentitel, Animationen, Grafiken, Schriftstücke, etc. werden annotiert (Perspektive entspricht oft einem *straight-angle*)
- *straight-angle* auch als Container für leichte Auf- bzw. Untersichten verwenden, damit eindeutige *low-angle* und *high-angle* nicht untergehen (z.T. werden Veränderungen auch über die Annotation der Kamerabewegung erfasst)

#### <span id="page-13-1"></span>Cam | Recording/Playback Speed

Ein Still (Foto), ein Timelapse oder eine Slow Motion-Sequenz heben sich häufig deutlich ab vom restlichen Film, der einen Standard etabliert. Dieser Standard liegt grundsätzlich in der Übereinstimmung von Aufnahme- und Wiedergabe-Geschwindigkeit und entspricht somit ungefähr einem alltäglichen Seheindruck. Aber es gibt auch Grenzfälle, wo deutlich hingeschaut werden muss. Auch hier gibt der Seheindruck den entscheidenden Ausschlag, und nicht das penible Erforschen des Produktionsverfahrens.

- größere Einheiten bilden bis hin zu ganzen Szenen
- unbewegte Bilder (keinerlei Anzeichen von innerer Bewegung, z.B. Fotos), aber auch statische Bilder, bei denen kaum zu erkennen ist, ob es sich um ein Foto ist oder eine Kameraaufnahme handelt, als *still* annotieren und (digital animierte) Bewegung darüber entsprechend als Kamerabewegung oder bildintrinsische Bewegung
- Zwischentitel, Grafiken, etc. nach Seheindruck annotieren
- Split Screen: bei unterschiedlicher Aufnahme-/Abspielgeschwindigkeit die Werte kommasepariert annotieren (ebenso wie bei *Field Size*)
- Nachrichtensetting: Studiosituation trotz Still im Hintergrund als *normal* annotieren

### <span id="page-14-0"></span>**Montage (Montg / Montage)**

Die Annotationen montagespezifischer Spuren (Montg) beschreiben, wie sich das Bildmaterial zueinander verhält: auf Einstellungsebene (*Montg | Montage Figure Micro*) oder mit Blick auf den ganzen Film (*Montg | Found Footage*). Auch die grundlegende Spur Montg | Shot – also die Einteilung in einzelne Einstellungen – zählt zu dieser Kategorie.

### <span id="page-14-1"></span>Montg | Shot

Diese Spur zählt alle Einstellungen des Films numerisch auf, und legt somit die Einstellungsgrenzen fest, auf denen viele andere Spuren aufbauen. Eine Einstellung besteht aus einer zusammenhängenden Bewegung des Bildmaterials, ein Bruch in dieser Bewegung entsteht durch einen Schnitt. Siehe auch Abschnitt '(Automatische) Einstellungssementierung' im *Advene-Manual*.

- ACHTUNG: diese Spur sollte zuallererst annotiert werden, denn sie dient als Grundlage vieler weiterer Spuren, so auch der Spur *Seg | Scene*
- *Montg | Shot* wird von einer Person für den gesamten Film annotiert und *nicht* auf Szenenebene (siehe Abschnitt *Seg | Scene*)
- nach der automatischen Einstellungssegmentierung werden die Shots einmal neu durchnummeriert
- Vor dem Annotieren im Checker überprüfen, ob es überlappende Annotationen oder solche ohne Dauer gibt
- Ungenauigkeiten bei der automatischen Einstellungssegmentierung um **einen** Frame bzw. 42 Millisekunden (also die Abweichung zwischen Shot Validation View und Timeline) müssen nicht korrigiert werden. Das ist eine Unschärfe, die mit jedem Player variiert → keine größere Genauigkeit möglich, Entscheidung für die arbeitssparendere Variante
- bei Nachrichten-Sendungen sollte die Einstellungssegmentierung die gesamte Sendung abdecken und nicht nur den zu annotierenden Beitrag
- Einstellungs- und Szenengrenzen müssen übereinstimmen
- bei Überblendungen wird der Schnitt beim kompletten Verschwinden des ersten Bildes gesetzt, d.h. beim ersten Frame, in dem das erste Bild nicht mehr zu sehen ist
- Split Screens, bei denen innerhalb der einzelnen Bildsegmente zu unterschiedlichen Zeiten geschnitten wird, werden als eine gemeinsame Einstellung gefasst
- fehlende Schnitte in allen relevanten Spuren einfügen  $\rightarrow$  nach dem Merge aller Szenenpakete werden die Shots neu durchnummeriert (siehe Abschnitte 'Pakete zusammenführen' und 'Annotationen durchnummerieren' im *Annotationsmanual, Link am Anfang dieses Dokuments*)

### <span id="page-15-0"></span>Montg | Shot Duration

Diese Spur zeigt die Dauer jeder einzelnen Einstellung. Es reicht, alle Annotationen aus der Spur *Seg | Shot* in die Spur *Seg | Shot Duration* zu kopieren, die Dauer wird von Advene (im AdA-Template) automatisch berechnet.

- ACHTUNG: die Annotationen in dieser Spur werden von einer Person für den gesamten Film erstellt
- bei Split Screens: Schnitte, die nicht zeitgleich in allen Bildsegmenten des Split Screens stattfinden (wird z.B. nur im rechten Screen geschnitten), werden in der Spur *Shot Duration* annotiert (um diese Dynamik festzuhalten), während sie in der Spur *Shot* nicht erfasst werden → siehe auch Abschnitt *Split Screens* am Ende des **Dokuments**

#### <span id="page-15-1"></span>Montg | Figure Macro

Für die Annotation einer *shot-reverse-shot*-Sequenz werden alle Einstellungen, die abwechselnd einen Blick und Gegenblick inszenieren, zu einer Annotation zusammengefügt. Ebenso verhält es sich bei einer Parallelmontage ('*cross-cut*'). Werden die Sequenzen durch einzelne Einstellungen, die nicht in diese Montage-Figuren passen, unterbrochen, liegt es im Ermessen der annotierenden Person, ob die Annotation ebenfalls unterbrochen wird.

- diese Spur wird selektiv annotiert, in größeren Einheiten, die die gesamten Montagefiguren erfassen
- *montage* im engen Sinne verwenden für dezidiert herausragende 'Montagesequenzen' (können z.B. Stellen sein, die nicht so stark durch Stimme geleitet sind)
	- $\rightarrow$  Musik (Song) als Indikator, Zeit- und/oder Raumellipsen
- bei zwei nachvollziehbaren Möglichkeiten der Annotation sind die exakten Grenzen der Einheit weniger wichtig als die Montagefigur überhaupt zu vermerken
- bei Annotationen, bei denen die Annotation einer Montagefigur die Annotation einer anderen *überlagert*, gibt es verschiedene Möglichkeiten:  $\rightarrow$  nur die dominante Montagefigur annotieren (und die Einheit nach dieser richten), wenn die andere zu vernachlässigen ist

 $\rightarrow$  die größere Einheit wählen und dort beide Werte annotieren (wenn die zeitliche Verortung der kleineren Einheit zu vernachlässigen ist)

 $\rightarrow$  bei kleineren Einheiten, die innerhalb einer größeren Einheit unbedingt zeitlich verortet werden sollten, überlappende Einheiten erstellen (sind in der Visualisierung genauso sichtbar, d.h. die Daten bleiben auswertbar)

 $\rightarrow$  die größere Einheit aufteilen, wenn sie durch eine andere Montagefigur unterbrochen wird

• *framing* annotieren, wenn eine inszenatorische Einheit wahrgenommen wird (z.B. durch einen Interview-Part am Anfang und Ende einer in sich abgeschlossenen Erklärung);

starker Eindruck von **Beginn** und **Abschluss** einer Einheit entscheidend  $\rightarrow$  bei *framing* lediglich die erste und letzte Einstellung annotieren

• *circular* bezeichnet ein wiederkehrendes Muster in der direkten Abfolge von Einstellungen, das nicht nur zwei Einstellungstypen kontrastiert (ABABA...) sondern komplexere Wiederholungsmuster erzeugt. (z.B. ABCDABCDA)

- *continuity* nur annotieren, wenn es auffällige Continuity-Sequenzen gibt, z.B. in der Tagesschau, und nicht bei jeder Spielfilmszene, die auf Continuity geschnitten ist
- *split screen*: Annotation über gleichbleibende Einteilung hinweg, neue Annotation bei neuer Bildaufteilung (z.B. bei Wechsel von vertikalem zum horizontalem Split Screen)
- keine versteckten Muster suchen; gilt v.a. für *framing* und *circular*
- *shot reverse shot* auch für Dokumentarfilme annotieren; auch durchgehend annotieren, wenn innerhalb der Montage ein Achssprung vorkommt
- Telefonat von zwei Personen an verschiedenen Handlungsorten als *cross-cut*  annotieren
- Graphik-Aufbauten nicht als Plansequenz (*sequence shot*) annotieren; für eine Plansequenz muss 1. das Moment der Choreographie gegeben sein und 2. die Bewegung im dreidimensionalen Raum stattfinden

#### <span id="page-16-0"></span>Montg | Found Footage

•

Bildmaterial, dass deutlich sichtbar vor dem Dreh bzw. der Produktion des zu annotierenden Films/Videos entstand, wird in der Spur *Montg | Found Footage* kenntlich gemacht. Dabei wird zusammenhängendes Material, das durch Ähnlichkeit der Textur, Farbgebung oder des Gesamteindrucks aus der gleichen Quelle zu stammen scheint, auch als eine zusammenhängende Annotation annotiert. Viele Filme verwenden nur selbst produziertes Material, manche bestehen vollständig aus *Found Footage*.

Entscheidend für die Annotation als *Found Footage* ist der Zuschauer\*innen-Eindruck, dass bereits existierendes Bildmaterial in einem neuen Kontext noch einmal verwendet wurde, d.h. nicht jedes "gefundene" Material ist automatisch *Found Footage*. Es geht nicht darum herauszufinden aus welchen Quellen das Material tatsächlich stammt. Ein Bild, dem man den anderen Ursprung nicht ansieht, wird nicht als *Found Footage* annotiert (z.B. Bilder, die in mehreren Nachrichten-Sendungen verwendet werden, aber nicht aus dem Bildfluss fallen, bzw. explizit als Archivmaterial gekennzeichnet sind). Entscheidend ist nicht, ob das Material von den Filmemacher\*innen selbst gedreht wurde, sondern, ob ein Eindruck, eine Ahnung von Medienzirkulation entsteht.

Abweichungen in Qualität, Format, etc. können ein Anhaltspunkt sein, schließlich ist nicht selbst gedrehtes Material nicht automatisch Found Footage, ebenso kann möglicherweise selbst gedrehtes Material den Eindruck von Found Footage erwecken.

- nähere Beschreibungen in Klammern angeben, z.B. *unspecified archive (police)*
- weckt ein Bild mehrere Assoziationen, gerne alle festhalten, z.B. *news*, *unspecified archive (police)*
- soweit bekannt in Klammern die Quelle des Found Footage angeben, *z.B. recorded session (C-SPAN)* oder *news (ARD/Brennpunkt)*
- die Kategorien *historical* und *contemporary* beziehen sich nicht auf das Dargestellte, sondern auf die historische bzw. zeitgenössische Markierung auf ästhetischer Ebene (Nachrichten des vergangenen Jahres können z.B. durch eine bestimmte Gestaltung wie das 4:3-Format als historisch markiert werden)
- die Kategorie *news* impliziert einen journalistischen Blick (z.B. um mit den Bildern eine gewisse Dramatik zu erzeugen); im Gegensatz zum rein dokumentierenden Anspruch von *recorded sessions*
- *recorded session* wird auch für die Aufzeichnungen von Gerichtsverhandlungen verwendet
- zur Einordnung: der Wert *witness* wurde ursprünglich angelegt mit der Dokumentation von Polizeigewalt im Hinterkopf
- lässt sich ein Fall gar nicht einordnen (erweckt aber den Eindruck von Found Footage) als *unspecified archive* annotieren
- abgefilmte Fernsehbilder als Found Footage annotieren, wenn sich das Material deutlich von dem des Films unterscheidet (auch wenn fast bildschirmfüllend).
- *archive photography* ausgenommen, werden alle Werte nur für Filmmaterial (audiovisuelle Aufnahmen) annotiert; → Fotos können nur als a*rchive photography* annotiert werden

### <span id="page-17-0"></span>**Acoustics (As / Akustik)**

Die Annotationstypen der Kategorie Acoustics (As) beschreiben die klanglichen Eigenschaften der Video-Sequenz, wie die affektiven Register der gesprochenen Sprache (*As | Dialogue Emotion*) oder der Musik (*As | Music Mood*).

### <span id="page-17-1"></span>AS | Volume

Diese Spur visualisiert die Dynamik der Lautstärke und kann automatisch in Advene für einen gesamten Film erzeugt werden, siehe *Advene-Manual*, 'Soundwave', Link am Anfang dieses Dokuments.

• ACHTUNG: die Annotationen in dieser Spur werden von einer Person für den gesamten Film erstellt

### <span id="page-18-0"></span>AS | Dialogue Emotion

Diese Spur basiert auf den Annotationen aus der Spur *Lg | Dialogue Text* und ordnet die Sprecheinheiten verschiedenen Emotionswertern zu, die auf eine allgemeine Affektwirkung des Tonfalls und der Sprechweise verweisen und nicht eine Psychologie von Figuren. Bei gleichbleibender Dynamik sind größere Einheiten möglich.

- auffallende, "extremere" Emotionen (z.B. *sad, joyful, angry*) nur für eindeutige Fälle → *neutral* annotieren, wenn kein anderer Wert zutrifft oder Ausschlag in Richtung eines Wertes zu schwach ist
- Geräusche wie Schniefen, Lachen, etc. können in der Annotation des Dialogs als *sad*, *happy*, etc. aufgehen und werden dann nicht extra als *Sound Gesture* annotiert; steht z.B. ein deutliches Lachen, Schluchzen, etc. für sich dieses durchaus bei *Sound Gesture Dynamics* annotieren
- Tendenz geht zur Annahme eines *neutralen Erzählers*
- nicht zu sehr vom gesprochenen Inhalt leiten lassen
- nicht zu sehr vom multimodalen Eindruck leiten lassen  $\rightarrow$  Hinweis: Kopfhörer und geschlossene Augen
- Vorsicht bei zu großen Einheiten: eher von einzelnen Sprecheinheiten aus denken (Bsp. zwei Figuren mit unterschiedlichen Emotionen: Wann ist welche Figur zu sehen?  $\rightarrow$  diese Dynamiken festhalten)
- *disgusted* annotieren für: Ekel, Verachtung, Missbilligung, Arroganz sowie angewidert und genervt (Emotionen, die Distanz aufbauen)
- *suffering* annotieren für Schmerzempfinden, das körperlich sein kann oder auch emotionaler Natur (Verzweiflung); in Abgrenzung zu *sad* als einer stilleren Form der **Traurigkeit**
- *relaxed* weniger als *entspannt* verstehen, sonder eher als positives In-der-Welt-Sein, Keiner-Bedrohung-ausgesetzt-Sein
- keinen extra Neutralwert definieren für Nachrichtenbeiträge, deren Grundstimmung z.B. schon *angry* oder *sad* ist (z.B. Bundestagsreden), sondern weiterhin von einem allgemeinen Verständnis von *neutral* ausgehen

### <span id="page-18-1"></span>AS | Sound Gesture Dynamic

Diese Spur wird selektiv annotiert. Es geht nicht darum jedes wahrnehmbare Geräusch festzuhalten, sondern merkliche Akzente in ihrer klanglichen Eigenschaft sichtbar zu machen. Das Knallen einer Autotür würde somit als *explosive* annotiert, die Sirene eines vorbeifahrenden Feuerwehrautos zunächst als *swell*, dann als *subside*.

- in dieser Spur keine Sound Segments annotieren, sondern nur Akzente
- Atmos sind meist keine Gesten und werden damit in dieser Spur nicht annotiert
- Geräusche wie *klatschen, lachen, pfeife*n in dieser Spur annotieren, wenn diese einen *Akzent* in der Tongestaltung darstellen; sind sie Teil einer sprachlichen Äußerung (z.B. Lachen in einem Satz) *nicht* in dieser Spur annotieren;  $\rightarrow$  nicht jedes Geräusch annotieren, sondern nur solche, die als Akzent fungieren (Foregrounding)
- einzelne leise Soundelemente im Zweifel nicht annotieren oder zur Diskussion (*tbd*) markieren; wenn sich aber aus mehreren einzelnen leisen Soundelementen ein

Muster ergibt diese unbedingt annotieren (nicht zu verwechseln mit Atmogeräuschen!)

- als Kriterium zur Annotation das *Moment der Geste* beachten
- Sounds, die nicht eindeutig als Teil der Musik, aber auch nicht eindeutig als externer Sound identifiziert werden können…
	- $\rightarrow$  ... eher annotieren, wenn der Sound die Musik kontrastiert
	- $\rightarrow$  ... eher nicht annotieren, wenn sich der Sound gut in die Musik integriert
- Vorgehen: eher Gesamtkomposition wahrnehmen und z.B. Akzente in der Musik oder Sprache ebenfalls in dieser Spur annotieren ODER gedanklich zunächst in Stimme, Musik und Geräusch unterscheiden?
	- $\rightarrow$  nur das annotieren, was wirklich in die Spur passt (keine Musik, keine Stimme)
- unterschiedliche Wahrnehmbarkeit bei unterschiedlichen Abspielgeräten  $\rightarrow$  Annotation mit Kopfhörern

### <span id="page-19-0"></span>AS | Music Mood

Diese Spur ordnet zusammenhängenden musikalischen Einheiten verschiedene Emotionswerte zu, anhand ihrer Affektqualitäten. Dabei kann ein Musikstück in mehrere Einheiten mit unterschiedlichen Emotionswerten geteilt werden, da sich die Stimmung z.B. von einem langsamen traurigen Intro (*sad*), zu einem düsteren spannungsgeladenen Hauptthema (*tense*) entwickeln kann.

- diegetische (d.h. in der Welt im Film verortete) Musik ebenfalls in dieser Spur annotieren
- sind zwei Musikstücke gleichzeitig zu hören (z.B. diegetische und nicht-diegetische Musik) diese mit zwei Emotionswerten und *[VS]* annotieren
- Nachrichten: Jingle als Musik annotieren; sollte in der Regel aber nicht Teil einer Szene sein
- einzelne signifikante Momente, z.B. ein Paukenschlag, werden über *Music Gesture* erfasst

### <span id="page-20-0"></span>**Bodily Expressivity (BodExp / Körperliche Expressivität)**

Unter Bodily Expression (BodExp) fallen Spuren, die den körperlichen Ausdruck der Schauspielenden bzw. abgebildeten Figuren beschreibt, wie Gestik (*BodExp | Gestures Emotion*) und Mimik (*BodExp | Facial Expressions Emotion*).

#### <span id="page-20-1"></span>BodExp | Body Language Emotion

Diese Spur ordnet der Gestik und Mimik der sichtbaren Figuren bestimmte Emotionswerte zu. Sie wird selektiv nur dann annotiert, wenn Figuren sichtbar sind, auf Einstellungsebene. Bei gleichbleibender Dynamik sind größere Einheiten möglich.

- Vorsicht bei zu großen Einheiten: eher von einzelnen Einstellungen aus denken (Bsp. zwei Figuren mit unterschiedlichen Emotionen: Wann ist welche Figur zu sehen?  $\rightarrow$  diese Dynamiken festhalten)
- sind nur Hände zu sehen, nur annotieren, wenn eine Emotion deutlich erkennbar ist (z.B. bei einem ausgestreckten Mittelfinger)
- *disgusted* annotieren für: Ekel, Verachtung, Missbilligung, Arroganz sowie angewidert und genervt (Emotionen, die Distanz aufbauen)
- *suffering* annotieren für Schmerzempfinden, das körperlich sein kann oder auch emotionaler Natur (Verzweiflung); in Abgrenzung zu *sad* als einer stilleren Form der **Traurigkeit**
- *relaxed* weniger als *entspannt* verstehen, sondern eher als positives In-der-Welt-Sein, Keiner-Bedrohung-ausgesetzt-Sein
- Angespanntheit als *neutral* annotieren und über die Intensität beschreiben

#### <span id="page-20-2"></span>BodExp | Body Language Emotion

Diese Spur bezieht sich auf die Einheiten der Spur *BodEx | Body Language Emotion* und soll einen Verlauf der Intensität des Ausdrucks der Körpersprache abbilden.

- *neutral* ebenfalls mit einer Intensität versehen
- der Intensitätswert ist eher als ein grundsätzlicher Ausschlag von Erregtheit zu verstehen und wird nicht direkt auf die annotierte Emotion bezogen

### <span id="page-21-0"></span>**Motif (Motf / Motivik)**

Die Kategorie Motifs beschreibt den Inhalt des Abgebildeten, beispielsweise sichtbare Objekte (*Motf | Image Content*) oder den Handlungsort/Setting (*Motf | Setting*).

#### <span id="page-21-1"></span>Motf | Setting

In dieser Spur wird der Handlungsort festgehalten, und ihre Annotation setzt sich zusammen aus einer Systematik von bestimmten Werten und einem kurzen Freitext.

- Logik zur Annotation von *Setting*, orientiert an Drehbuch-Logik
	- o *interior, exterior*
	- o *day, night, twilight*
	- o *nature, rural, suburban, urban*
	- o konkrete Benennung in Klammern (z.B. *Mark's living room*)
	- o nicht aus jeder Zeile muss ein Wert annotiert werden (wenn z.B. in einem Innenraum die Tageszeit nicht erkennbar ist, muss auch keine annotiert werden)

 $\rightarrow$  nur das annotieren, was klar ersichtlich ist; wenn nichts klar ersichtlich ist, nichts annotieren

→ das bedeutet Annotationen wie z.B. *interior* oder *interior,day* sind möglich

• wird ein Ort oder eine Tageszeit über den Kontext deutlich oder wird ein entsprechender Eindruck über die Inszenierung erreicht, dann diese/n durchaus annotieren

(die Tageszeit wird z.B. über den Gegenschuss deutlich oder eine Clubszene lässt als Tageszeit *night* vermuten)

- *nature, rural, suburban, urban* nur für *exterior* Einstellungen annotieren bei Grenzfällen (z.B. Einstellungen im Auto) ist es auch möglich *interior* und *exterior* gemeinsam zu annotieren
- Verständnis von Setting im Sinne von *Handlungsraum*, nicht im Sinne von Anordnung
- Einstellungen, die kein Setting haben und auch durch den Kontext nicht einzuordnen sind, nicht annotieren (z.B. Zwischentitel, Animationen, Zeitungsartikel, Closeups von Schildern, usw.)
- wo es möglich ist, größere Einheiten bilden  $\rightarrow$  ist z.B. das Closeup eines Gegenstandes an sich nicht klar zu verorten, durch die Inszenierung wird aber nahegelegt, dass man sich im gleichen Setting wie in der Einstellung davor und danach befindet, sollte die Annotation des Settings nicht für die Einstellung dieses Gegenstandes unterbrochen werden
- ist bei einem *Talking Head* das Setting nicht zuzuordnen (z.B. aufgrund einer sehr nahen Einstellung) zur Diskussion (*tbd)* markieren und in Bezug auf den ganzen Film feststellen, ob anderswo verortet  $\rightarrow$  oft wird die Person zu einem früheren Zeitpunkt bereits in einem Raum etabliert (z.B. durch eine Totale der Interviewsituation)
- wichtige/bekannte Räume auf jeden Fall annotieren (z.B. *White House*, *stock market*, …)
- *court* und *hearing* schwer auseinander zuhalten → *court* nur annotieren, wenn eindeutig erkennbar, ansonsten *hearing room*
- zur Übersichtlichkeit und Einheitlichkeit können Räume einzelnen Figuren zugeordnet werden, z.B. *kitchen at Bobby's*

#### <span id="page-22-0"></span>Motf | Image Content

Die Annotationen dieser Spur beziehen sich auf das bzw. die zentralsten "Inhalte" des Bildes. Es geht nicht um Vollständigkeit aller sichtbaren Objekte, sondern um das Festhalten dessen, was ins Auge springt.

- durchgehend auf Einstellungsebene annotieren, Ausnahme bei Schwarz- und Weißbildern, diese nicht annotieren
- bei *person*, *group* & *mass* können mehrere Werte annotiert werden, wenn z.B. eine einzelne Person einer Gruppe gegenübersteht
- wenn eine Figur deutlich im Fokus steht, auf jeden Fall *person* annotieren und ggfs. *group* oder *mass* ergänzen
- eine ganz leicht angeschnittene Person muss nicht annotiert werden
- sind zwei Personen im Bild, von denen eine klar im Fokus steht (z.B. bei einem Schuss-Gegenschuss mit Over-Shoulder-Einstellungen), *person,group* annotieren
- ist in einer Einstellung zunächst eine Person im Bild, dann eine andere (beide Personen sind aber nicht gleichzeitig zu sehen) dennoch *person,group* annotieren
- einzelne Menschen im Hintergrund als *group* annotieren, auch wenn sie je einzeln stehen
- *location* annotieren für Einstellungen, die z.B. einen Raum etablieren (establishing shot), in denen Menschen keine Rolle spielen (Totale von Manhattan) oder in denen der Raum eine wichtige Rolle spielt (kann daher auch zusammen mit anderen Werten annotiert werden); wenn Menschen klein genug und daher nicht expressiv sind, müssen sie nicht annotiert werden
- *writing*: nicht bei jeglicher Schrift im Bild annotieren (z.B. Supermarkt-Namen im Bild), sondern nur wenn der Modus des Lesens getriggert wird  $\rightarrow$  Schrift, die prominent im Bild ist (z.B. ein lesbar inszenierter Schriftzug) annotieren
- Abgrenzung von *writing* zu *graphics*: *graphics* haben keinen starken Schriftcharakter, z.B. Graphen, Diagramme
- diese Spur durchgehend annotieren, auch wenn *object* dadurch zu einer Sammelkategorie wird
- keine Annotation von Schwarz- bzw. Weißbildern (Spur ist deshalb selektiv)
- abgefilmter *Bildschirm*, auf dem eine Person zu sehen ist als *person,object* zu annotieren
- Closeup eines Objekts, auch wenn z.B. Hände zu sehen sind, eher nur als *object* annotieren
- Bank- und Firmennamen am ehesten als *object,writing* annotieren *→* vor allem Closeups eher nicht als *location* annotieren, da nähere Einstellungen eher den Objektcharakter hervorheben und keinen Raum etablieren
- Schilder können als *object,writing* annotiert werden; wenn kein Objektcharakter vorhanden ist nur als *writing*; wenn die Schrift nicht lesbar und/oder zu vernachlässigen ist als *object*
- Nachrichten: Bauchbinden als *writing* annotieren
- Wie werden Muster, Formen annotiert, die eher einen ästhetischen Charakter haben? → wenn keine *location* etabliert wird als *object* annotieren

### <span id="page-23-0"></span>**Umgang mit Split Screens**

- bei unterschiedlichen Values innerhalb einzelnen Screens werden diese jeweiligen Values alle *kommasepariert* innerhalb *einer* Annotation annotiert
- die zu beachtende Value-Reihenfolge ergibt sich dabei wie folgt:

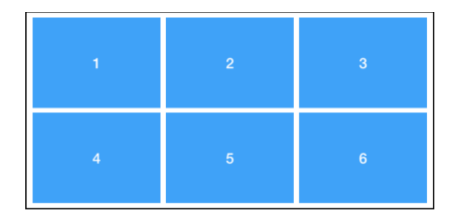

→ grundsätzlich wird immer einer Logik von *links nach rechts* und von *oben nach unten* gefolgt

 $\rightarrow$  für Angaben zum spezifischen Umgang mit Split Screens in einzelnen Spuren, siehe Hinweise zu den jeweiligen Spuren in diesem Dokument

 $\rightarrow$  grundsätzlich wird eine Einstellung mit Split Screens wie 1 Einstellung behandelt (Werte durch Komma separieren), erst wenn alle Split Screens gleichzeitig einen Schnitt aufweisen: Einstellungsgrenze